# Open-It FPGA トレーニングコース 実習時の参考資料(Vivado ツール/Nexys-4 版)

内田 智久 (KEK IPNS Esys)

Rev. 4.2 2017 年 10 月 19 日

### 1 2.2 で入力する HDL コード(TEST.v)

```
'timescale 1ns / 1ps
//////////////////////////////////////////////////////////////////////////////////
// Company:
// Engineer:
//
// Create Date: 2014/07/31 18:02:58
// Design Name:
// Module Name: TEST
// Project Name:
// Target Devices:
// Tool Versions:
// Description:
//
// Dependencies:
//
// Revision:
// Revision 0.01 - File Created
// Additional Comments:
//
//////////////////////////////////////////////////////////////////////////////////
module TEST(
```

```
input SW_A,
input SW_B,
output LED0
);
assign LEDO = SW_A & SW_B;
```

```
endmodule
```
#### 2 2.3 で入力するテストベンチ HDL コード (TEST\_TB.v)

```
'timescale 1ns / 1ps
//////////////////////////////////////////////////////////////////////////////////
// Company:
// Engineer:
//
// Create Date: 2014/08/01 11:44:10
// Design Name:
// Module Name: TEST_TB
// Project Name:
// Target Devices:
// Tool Versions:
// Description:
//
// Dependencies:
//
// Revision:
// Revision 0.01 - File Created
// Additional Comments:
//
//////////////////////////////////////////////////////////////////////////////////
module TEST_TB;
    reg SW_A;
    reg SW_B;
    wire LED0;
    TEST uut(
        .SW_A(SW_A),
        \verb|SW_B(SW_B)| ,
        .LED0(LED0)
    );
    initial begin
        SW_A = 1'b0;SW_B = 1'b0;
        #100 SW_A = 1'b1;#300 SW_B = 1'b1;
        #200 SW_A = 1'b0;
    end
endmodule
```
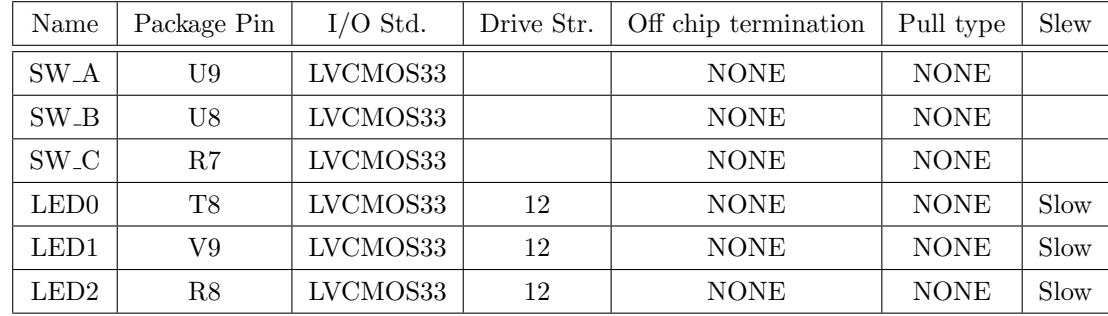

## 3 2.4 で使用するピンリスト

使用している信号のみ設定してください。空欄は設定不要です

#### 4 4.2 で入力する HDL コード(TEST.v)

```
'timescale 1ns / 1ps
//////////////////////////////////////////////////////////////////////////////////
// Company:
// Engineer:
//
// Create Date: 2014/08/01 17:17:00
// Design Name:
// Module Name: TEST
// Project Name:
// Target Devices:
// Tool Versions:
// Description:
//
// Dependencies:
//
// Revision:
// Revision 0.01 - File Created
// Additional Comments:
//
//////////////////////////////////////////////////////////////////////////////////
module TEST(
    input OSC,
    input RST_SWn,
    input SW_A,
    input SW_B,
    output LED0,
    output LED15
    );
    assign LEDO = SW_A & SW_B;
    reg [31:0] sync_counter;
    always @(posedge OSC or negedge RST_SWn)begin
        if(!RST_SWn)begin
            sync\_counter[31:0] \leq 32'd0;end else begin
            sync\_counter[31:0] \leq sync\_counter[31:0] + 32'd1;end
    end
    assign LED15 = sync_counter[28];
```
endmodule

#### 5 4.2 で入力するテストベンチ HDL コード(TEST TB.v)

```
'timescale 1ns / 1ps
//////////////////////////////////////////////////////////////////////////////////
// Company:
// Engineer:
//
// Create Date: 2014/08/01 17:17:36
// Design Name:
// Module Name: TEST_TB
// Project Name:
// Target Devices:
// Tool Versions:
// Description:
//
// Dependencies:
//
// Revision:
// Revision 0.01 - File Created
// Additional Comments:
//
//////////////////////////////////////////////////////////////////////////////////
module TEST_TB;
    reg CLK100M;
    reg RST_SWn;
    reg SW_A;
    reg SW_B;
    wire LED0;
    wire LED15;
    TEST uut(
        .OSC(CLK100M),
        .RST_SWn(RST_SWn),
        .SW_A(SW_A),
        .SW_B(SW_B),
        .LED0(LED0),
        .LED15(LED15)
    );
    initial begin
        SW_A = 1'b0;SW_B = 1'b0;
```

```
#100 SW_A = 1'b1;
   #300 SW_B = 1'b1;#200 SW_A = 1'b0;
end
parameter PERIOD = 10;
always begin
  CLK100M = 1'b0;#(PERIOD/2);
   CLK100M = 1'b1;#(PERIOD/2);
end
initial begin
   RST_SWn = 1'b0;#700 RST_SWn = 1'b1;
end
```
endmodule

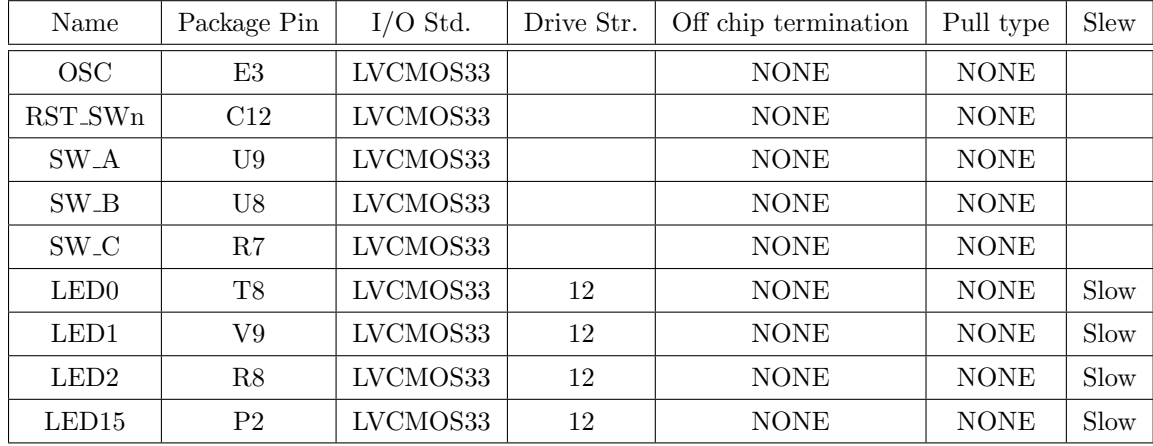

## 6 4.3 で使用するピンリスト

使用している信号のみ設定してください。空欄は設定不要です

#### 7 6. で入力する HDL コード(TEST SYNC COUNTERv)

```
'timescale 1ns / 1ps
//////////////////////////////////////////////////////////////////////////////////
// Company:
// Engineer:
//
// Create Date: 2015/06/26 09:03:02
// Design Name:
// Module Name: TEST_SYNC_COUNTER
// Project Name:
// Target Devices:
// Tool Versions:
// Description:
//
// Dependencies:
//
// Revision:
// Revision 0.01 - File Created
// Additional Comments:
//
//////////////////////////////////////////////////////////////////////////////////
module TEST_SYNC_COUNTER(
    input CLK,
    input RSTn,
    output LED
    );
    reg [31:0] sync_counter;
    always @(posedge CLK or negedge RSTn)begin
        if(!RSTn)begin
            sync_counter[31:0] <= 32'd0;
        end else begin
            sync_counter[31:0] <= sync_counter[31:0] + 32'd1;
        end
    end
    assign LED = sync_counter[28];
endmodule
```
#### 8 6. で入力する HDL コード(TEST.v)

```
'timescale 1ns / 1ps
//////////////////////////////////////////////////////////////////////////////////
// Company:
// Engineer:
//
// Create Date: 2015/06/23 14:49:45
// Design Name:
// Module Name: TEST
// Project Name:
// Target Devices:
// Tool Versions:
// Description:
//
// Dependencies:
//
// Revision:
// Revision 0.01 - File Created
// Additional Comments:
//
//////////////////////////////////////////////////////////////////////////////////
module TEST(
    input OSC,
    input RST_SWn,
    input SW_A,
    input SW_B,
    output LED0,
    output LED15
    );
    assign LEDO = SW_A & SW_B;TEST_SYNC_COUNTER U1(
        .CLK (OSC),
        .RSTn (RST_SWn),
        .LED (LED15)
    );
endmodule
```
#### 9 7. で入力する HDL コード(TEST.v)

```
'timescale 1ns / 1ps
//////////////////////////////////////////////////////////////////////////////////
// Company:
// Engineer:
//
// Create Date: 2015/07/09 15:51:39
// Design Name:
// Module Name: TEST
// Project Name:
// Target Devices:
// Tool Versions:
// Description:
//
// Dependencies:
//
// Revision:
// Revision 0.01 - File Created
// Additional Comments:
//
//////////////////////////////////////////////////////////////////////////////////
module TEST(
    input OSC,
    input RST_SWn,
    input SW_A,
    input SW_B,
    output LED0,
    output LED15
);
    wire CLK200M;
    wire sys_reset;
    sys_mmcm mmcm_1
     \left(// Clock out ports
      .clk_out1(), // output clk_out1
      .clk_out2(CLK200M), // output clk_out2
      // Status and control signals
      .resetn(RST_SWn), // input resetn
      .locked(sys_reset), // output locked
     // Clock in ports
      .clk_in1(OSC)); // input clk_in1
```

```
assign LEDO = SW_A & SW_B;TEST_SYNC_COUNTER U1(
   .CLK (CLK200M),<br>.RSTn (sys_reset),
   .LED (LED15)
);
```
 $endmodule$